## Att ansluta USB-minne eller extern hårddisk

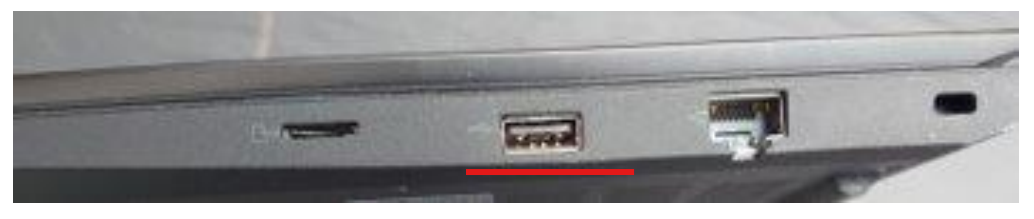

USB-uttag

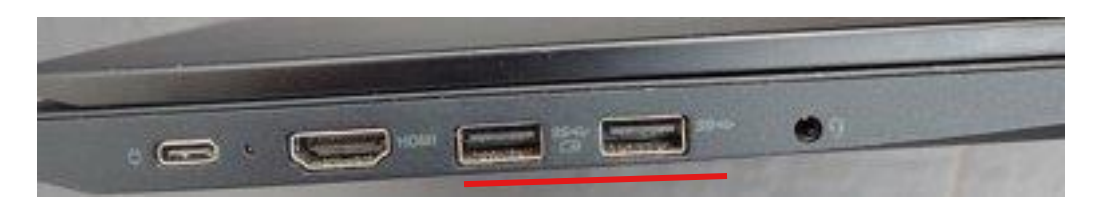

USB-uttag

För att ansluta ett USB-minne eller en extern hårddisk till datorn kopplar du in dessa i något av datorns 3 USB-uttag.

(Observera att det finns olika många uttag och placerade på olika ställen på olika datorer om du vill ansluta till en egen dator.)

## Hur du kommer åt filerna

När du har kopplat in ett USB-minne eller en extern hårddisk så känner de flesta datorerna av detta och meddelar att den har hittat det du anslutit. Du kan då klicka på det meddelandet som hamnar längst ner i högra hörnet för att komma direkt in på minnet eller hårddisken.

Om detta meddelande inte dyker upp eller om du inte hinner klicka på det kan du när som helst komma åt innehållet genom att gå in på utforskaren så kommer ditt USB-minne eller externa hårddisk att finnas med i listan till vänster.

Anslutet USB-minne

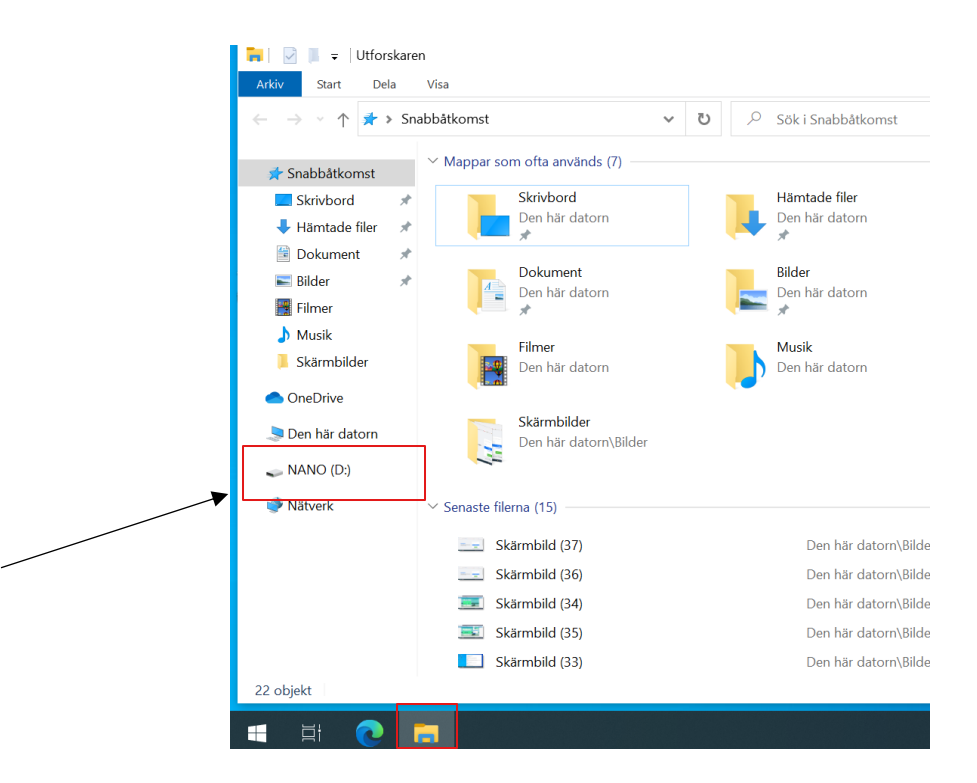

## Ladda upp dokument till SharePoint/OneDrive från ett USB-minne

Om du har dokument som du har jobbat med och sparat ner på ett USB-minne eller en extern hårddisk som du sen vill ladda upp till föreningens SharePoint eller OneDrive behöver du inte ladda upp det till datorn först.

Utan du klickar på "Ladda upp" som vanligt i SharePoint/OneDrive som om du skulle ladda upp ett dokument från datorn.

Men istället för att välja skrivbord eller en mapp som du skapat så väljer du ditt USB-minne som du anslutit. Eftersom det är utforskaren du får upp när du klickar på "Ladda upp" kommer det se precis likadant ut som på bilden ovan fast något mindre.

Därifrån kan du sen välja dokument eller bilder som du vill ladda upp.